## BACnet register map

The eGauge does not have a fixed BACnet register map. Instead, regis created. Thus, the map for two different eGauges will differ based on the order they were added in. Registers are organized into groups, wh

Group 5 and Group 6 addresses may change if register configuratio recommended to use range 0xb0000 and 0xc0000 as the addresses register ID and will always remain in tthist aorticle from Sreene information register IDs.

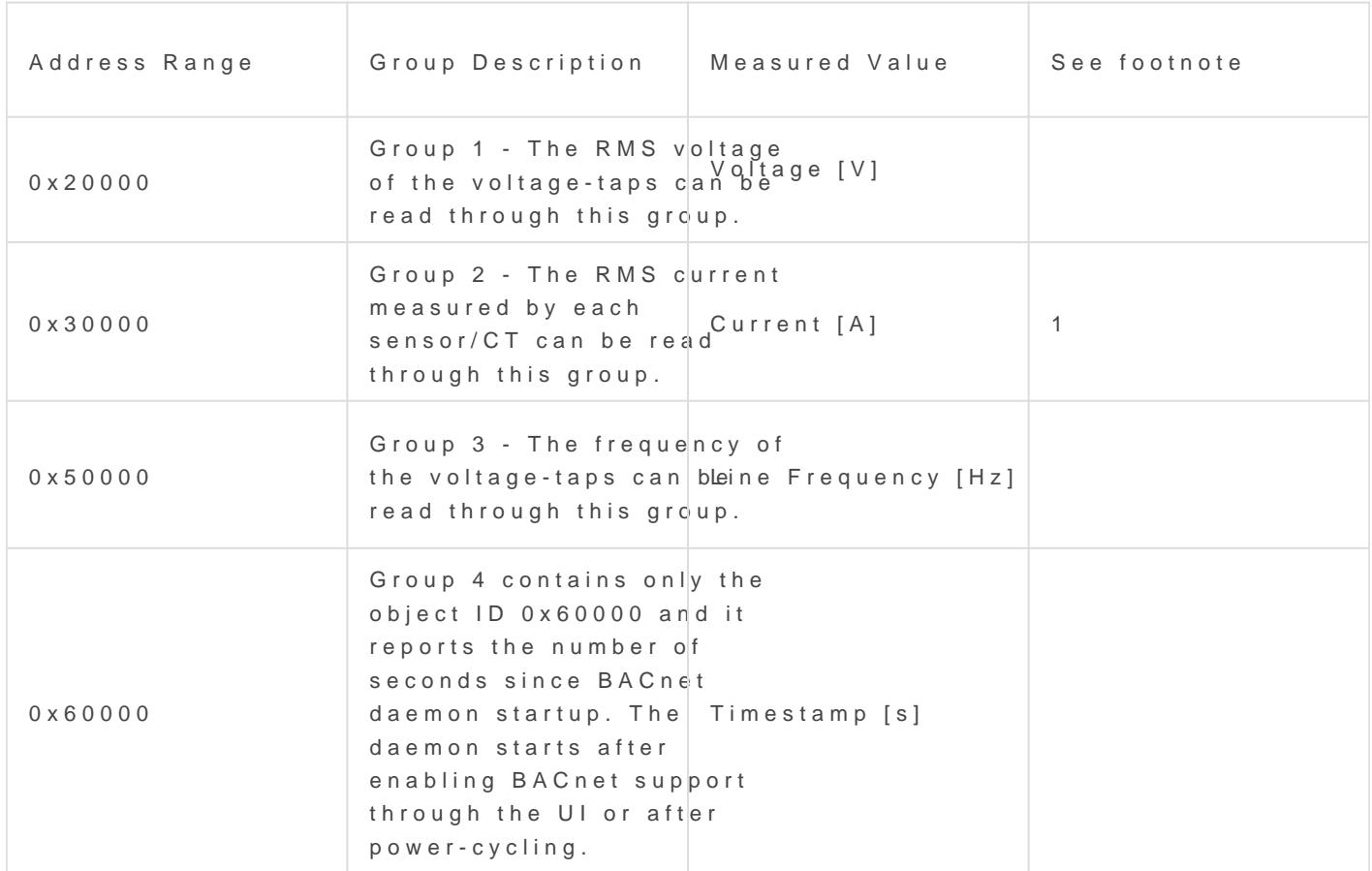

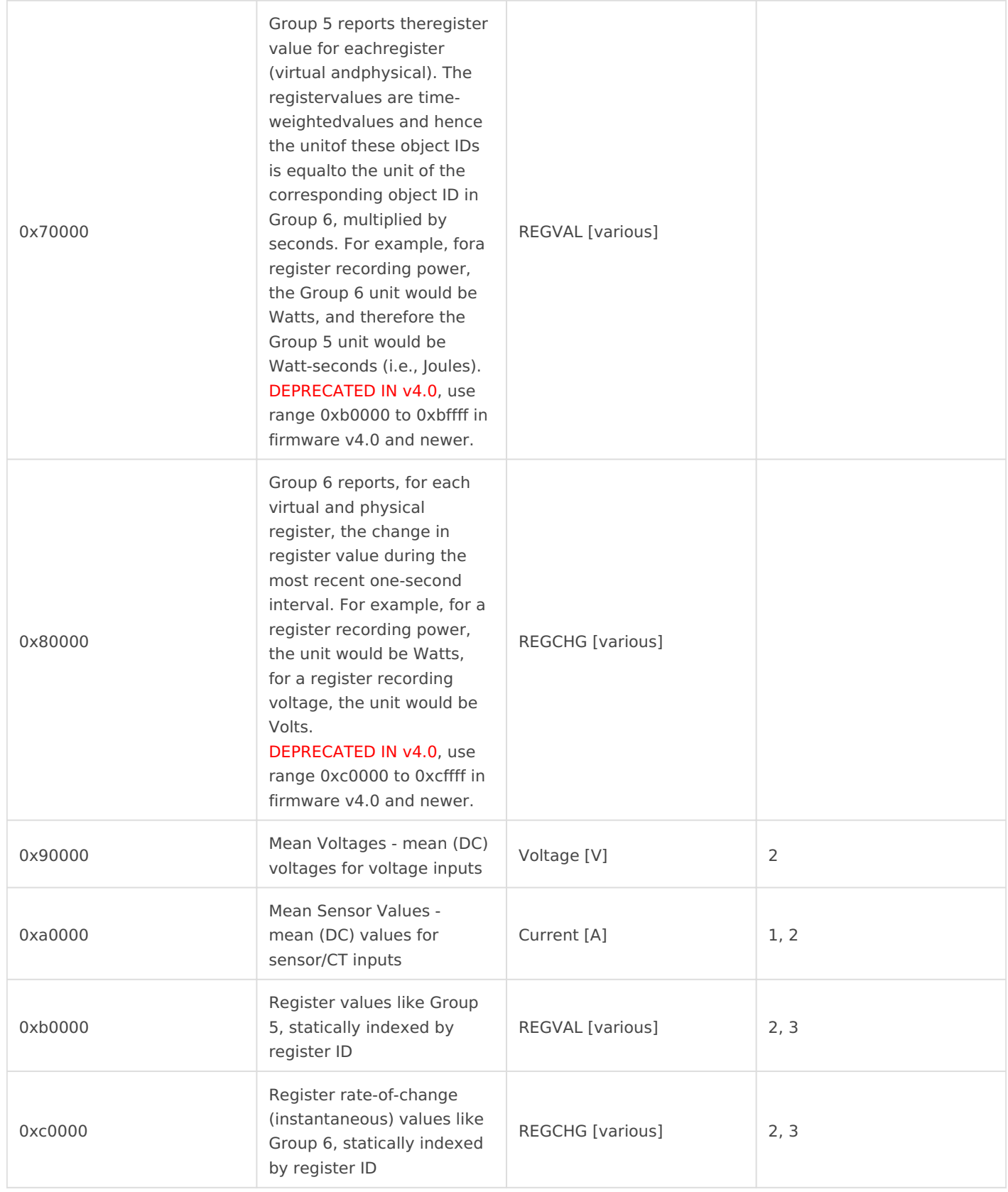

## Footnotes:

1. Unit will be Amps for current, various for other sensors

2. Introduced in firmware v4.0

3. These addresses are tied to register ID. Group 5 and Group 6 are li change if register configuration is modified.

The BACnet PICS is available in the suppote knowledge base

Additional Tips:

- Cumulative register values are found in Group 5, REGVAL. This prov values such as kWh or amp-hours.
	- $\circ$  Cumulative register values may not start at zero. Thus, it is import previously received value with the current value to determine the between two points in time.
- Instantaneous (rate-of-change) register values are found in Group 6 instantaneous values such as Watts or Amps.
- $\bullet$  The physical unit of this register depends on the quantity being record obtained by reading the "unit" property (BACnet property 117) of the
- \* The register name for a given object ID can be obtained by reading (BACnet property 77) from the object ID.
- $\bullet$  In Group 5 and 6, the first two object IDs Wostedgae alwand Gyes nubeer at thie pairtual registers. Any addvittritoured registers come Prheystical egisters are listed las
- The BACnet service is enabled on the eGauge through Settings -> B.

Revision #3  $C$ reateMdon, Feb 17, 2020 8b $$45n$  PP Mew  $Up data$  Feb  $16$ ,  $2021$   $12x$   $@2a$   $rA$ om